## How to add documents to client sites

Upload PDFs, Word, Excel and other files in a few clicks:

- 1. Click on the image or button element you want to link from
- 2. Select the Link icon and choose Document
- 3. Click Choose File > Upload Media > Add to Page > Done

Click Preview in the top right corner to see how it looks on the live site.

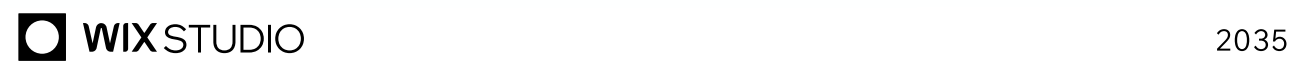